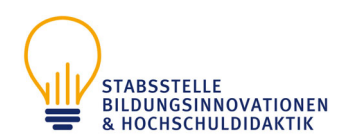

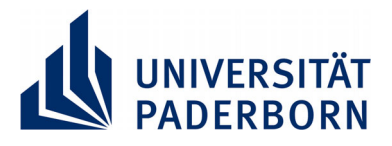

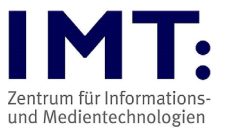

# **Checkliste Mündliche Online‐Prüfungen für Studierende**

# **Empfehlungen zum Vorgehen**

#### **Generelle Hinweise**

- Beachten Sie die Hinweise der Hochschuldidaktik zur Durchführung von Online‐ Prüfungen und benutzen Sie das IMT‐HilfeWiki bei technischen Fragen (Links siehe unten).
- Dringend empfehlen wir Ihnen im Vorfeld einen Techniktest, fragen Sie dafür vorab nach einem Videokonferenzraum oder erzeugen Sie selbst einen Konferenzraum in BBB oder Zoom. Sind besondere technische Fähigkeiten notwendig, wie z.B. die zusätzliche Abgabe von handschriftlichen Notizen als PDF‐Datei, ein notwendiger Dateiupload, die Nutzung eines digitalen Whiteboards? Machen Sie sich damit vertraut!
- Die Teilnahme an einer mündlichen oder praktischen Online‐Prüfung ist freiwillig. Der\*die Prüfungskandidat\*in kann sich ohne Angabe von Gründen anstelle einer Online‐Prüfung für eine Präsenzprüfung entscheiden. Das ist dem\*der Prüfer\*in spätestens 3 Wochen vor Beginn der Prüfung schriftlich oder per E‐Mail mitzuteilen. (siehe §4 Ordnung zur Regelung von Online‐Prüfungen, Link auf letzter Seite, wenn § genannt sind, beziehen sich diese auf die Ordnung)
- Eine Aufnahme der Prüfung ist von allen Beteiligten nicht erlaubt (§7)
- Die aufsichtführende Person kann jederzeit verlangen, dass der\*die Prüfungskandidat\*in durch langsames Schwenken der Kamera den gesamten Raum zeigt, wenn der Verdacht besteht, dass er\*sie sich nicht allein im Raum befindet oder unzulässige Hilfsmittel verwendet.

#### **Ein bis zwei Wochen vor der Prüfung**

Sie sollten über folgende Punkte informiert werden (oder bei dem\*der Dozent\*in nachfragen):

- Datum, Zeit, Dauer der Prüfung
- Link zum Prüfungsraum
- Notfalltelefonnummer/E‐Mail
- geplanter Ablauf
- benötigte bzw. erlaubte Hilfsmittel (Bücher, Notizen, Taschenrechner, Tabellen, etc.)
- ob Sie ggf. handschriftliche Notizen zusätzlich hochladen müssen

## Prüfungsplattform (in der Regel BigBlueButton/Zoom). Siehe: go.upb.de/online‐pruefen:

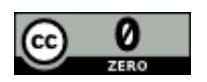

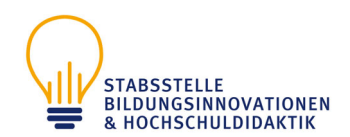

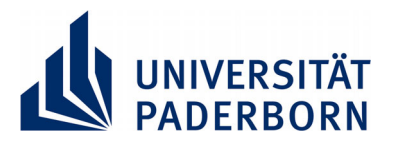

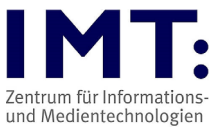

#### **Überprüfung der technischen Ausstattung:**

- Sie benötigen eine stabile, gute Internetverbindung.
- Haben Sie keine funktionierende Webcam/Headset, muss diese besorgt werden. Im Notfall können Sie einen Laptop mit Webcam beim IMT ausleihen.
- Bei Zoom Nutzung den Client auf den Rechner installieren
- Haben Sie nicht die passende Ausstattung, melden Sie sich bitte für eine Präsenzprüfung bis 3 Wochen vor der Prüfung an.

Wählen Sie sich in einen Testraum ein, um die eigene Technik zu überprüfen. Bei BigBlueButton kann der Test über https://open‐bbb.uni‐paderborn.de/ erfolgen. Wird ein anderes System genutzt, schickt Ihnen Ihr\*e Dozent\*in einen Link zu einem Demoraum zu.

Stellen Sie zudem sicher, dass Sie während der Prüfung nicht gestört werden.

#### **Einen Tag vor der Prüfung**

Überprüfen Sie Ihre technische Ausstattung:

- Überprüfung Laptop oder Computer, müssen Updates eingespielt werden?
- Computer möglichst neu starten, falls Sie normalerweise den Ruhemodus nutzen
- Funktionstüchtigkeit Tastatur/Maus/Webcam/Mikrofon
- Achten Sie auf eine gute Ausleuchtung des Arbeitsplatzes, damit man Sie per Video gut erkennen kann, nutzen Sie einen neutralen Hintergrund für das Video, entfernen Sie ggf. private Fotos etc. Die Verwendung eines virtuellen Hintergrundbildes oder Hintergrundunschärfe durch den\*die Prüfungskandidat\*in wird ausgeschlossen. (§7)
- Überprüfung Internetverbindung (ggf. Nutzung von Ethernetkabel statt WLAN)
- Erlaubte Hilfsmittel und Uhr bereitlegen

#### **Tag der Prüfung**

Stellen Sie sicher, dass Sie

- die URL zur Prüfung haben
- sich mindestens 10 Minuten vor Prüfungsbeginn und mit vollem Namen (Nachname, Vorname) in das Prüfungssystem einloggen
- Ihren Laptop/Computer am Strom angeschlossen haben
- die VPN‐Verbindung zur Universität Paderborn ausgeschaltet haben
- die E‐Mail/Telefonnummer der Prüfer\*innen haben, um diese im Notfall schnell kontaktieren zu können
- einen gültigen Studierendenausweis bzw. Personalausweis zur Identifizierung bereit haben
- sich eine störungsfreie Umgebung schaffen, Sie benötigen einen Raum in dem Sie alleine sind (sagen Sie Eltern/Mitbewohnern etc. Bescheid, dass Sie nicht gestört werden dürfen, schalten Sie Störquellen aus)
- die erlaubten Hilfsmittel bereit liegen haben

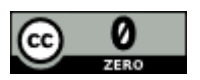

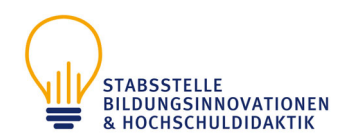

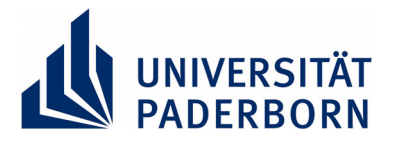

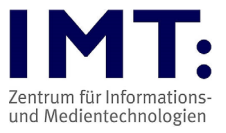

- sich eine Uhr bereitstellen, um die verbleibende Zeitspanne im Prüfungsverlauf gut im Blick zu behalten
- ggf. etwas zu trinken haben

#### **Während der Prüfung**

Stellen Sie sicher, dass Sie:

- Ihr Mikrofon ein- oder ausgeschaltet haben, je nach Notwendigkeit
- das eigene Video aktivieren
- andere ausreden lassen
- langsam und deutlich reden, damit Wiederholungen vermieden werden können

Sollte es zu technischen Schwierigkeiten kommen:

- versuchen Sie diese zu beheben, z.B. durch neues Login, Trennen und Wiederherstellen der Internetverbindung, Neustart des Computers
- belegen Sie diese mittels Screenshots

kontaktieren Sie umgehend per E‐Mail/Telefon die Prüfungsaufsicht/Ihr\*en Dozent\*in

**Zum Schluss der Prüfung bzw. nach der Prüfung**

- Nach Beendigung der Prüfung tauschen sich die Prüfenden in der Regel über die Prüfung aus.
- Gegebenenfalls werden Sie gebeten im Warteraum des Videokonferenzsystems zu warten, falls mögliche Nachfragen gestellt werden und zur Bekanntgabe des Ergebnisses.
- Werden Sie ggf. gebeten Notizen und Schmierblätter einzuscannen/zu fotografieren und in den PANDA‐Kurs hochladen bzw. per E‐Mail zusenden (wenn erforderlich).

## **Weitere Informationen:**

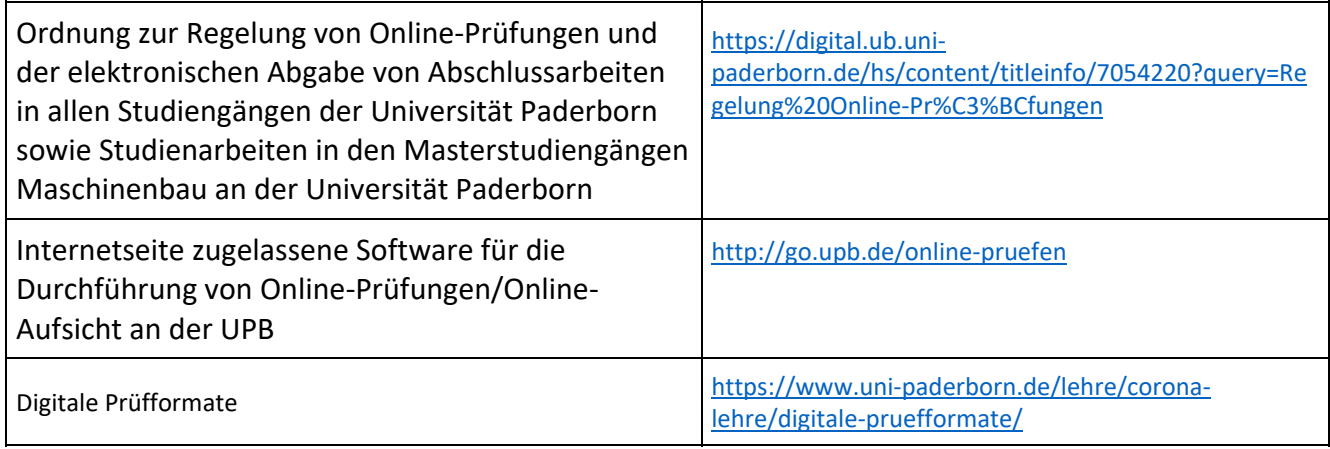

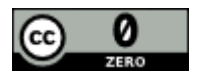

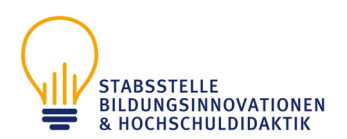

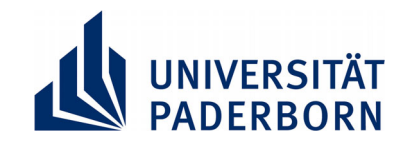

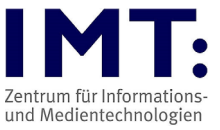

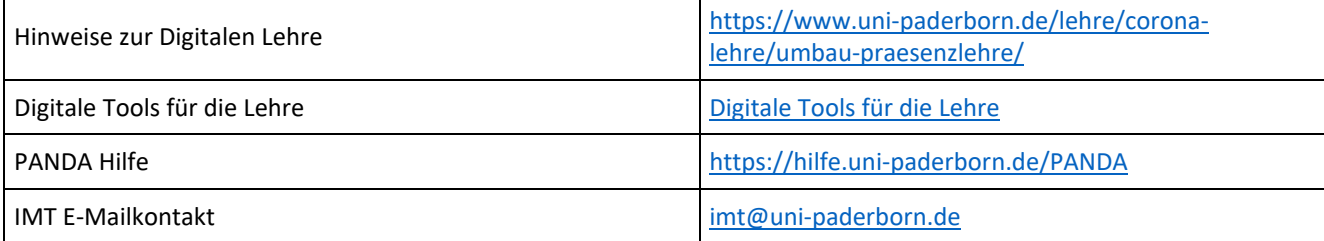

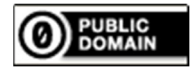

Weiternutzung als OER ausdrücklich erlaubt: Für dieses Werk wird kein urheberrechtlicher Schutz beansprucht, Freigabe unter CC0/Public Domain. Optionaler Hinweis gemäß TULLU‐Regel: *"Mündliche Online‐Prüfungen für Studierende" von IMT Universität Paderborn, freigegeben als: CC0/Public Domain*.

Der Link zur Freigabeerklärung ist hier abrufbar: https://creativecommons.org/publicdomain/zero/1.0/deed.de Das Werk ist online verfügbar unter: https://www.uni-paderborn.de/fileadmin/lehre/Checkliste\_muendliche\_Online-

Pruefungen\_Studierende\_07\_2020.pdf

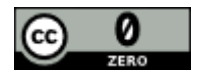